# Readme for Version 1.2 of the Advanced Authentication Connector for z/ OS<sup>®</sup>

#### March 2022

This Readme file contains information you should know before you install or use version 1.2 of the Advanced Authentication Connector for z/OS<sup>®</sup>. Hereafter, this product is referred to by the acronym AACZ in this Readme file.

#### **General Information**

#### **Product Description**

The Micro Focus Advanced Authentication Connector for z/OS (AACZ) provides a connection between the log-on process that is managed by the IBM® System Authorization Facility (SAF) and the external, Multi-Factor Authentication (MFA) process provided by the NetIQ Advanced Authentication (AA) Server.

This connection allows the NetIQ AA Server to manage the log-on process for any mainframe applications that interface with SAF, such as TSO, CICS®, z/OSMF, ChangeMan® ZDD, ChangeMan® ZMF for Eclipse, and any user applications that require specific log-on authentication.

### **Release Summary**

Refer to the Advanced Authentication Connector for z/OS® Installation and Getting Started Guide for a complete description of installing and getting started with AACZ. This manual is distributed with the AACZ product files, or you can download it from the following location:

https://www.microfocus.com/documentation/advanced-authentication-connector/

#### **Customer Care**

- Online Support The Micro Focus Support website (https://www.microfocus.com/en-us/support/ Advanced%20Authentication%20Connector%20for%20z%2F0S) provides an easy way for customers to manage their support cases, download software patches, or search the Knowledgebase for the latest technical information about our products at any time.
- **Downloads** The Software Licenses and Downloads (SLD) website at https:// sldlogin.microfocus.com/nidp/idff/sso?id=5&sid=2&option=credential&sid=2 is where you can download products and patches for them.

Installation Co

es Documentation Updates

A user ID and password are required to access the "Downloads" site and some of the other resources on the Micro Focus Support website. To obtain a user ID and password, sign up online or contact Customer Care by email or telephone.

■ **Telephone Support** — Telephone contact numbers for Customer Care for this product are available at the following location:

https://support.microfocus.com/contact/serena.html

No password is needed to access Customer Care contact information.

■ **Email Support** — Customers can send support requests by email to customercare@microfocus.com.

**Authorized Support Representative** — Some support contracts specify that support calls will be centrally managed within the customer organization. This practice enables related issues to be aggregated across multiple customer sites or functional groups, and it ensures accountability for the satisfactory resolution of open issues. You should determine whether you have such a support contract before contacting Customer Care. If you do have such a contract, submit your support request to the designated support manager within your organization and arrange for that person to contact Customer Care.

**Documentation Updates** 

### **Features and Fixes**

This release includes the following new features and fixes:

#### The AA Out-Of-Band (OOB) method is supported

Out-of-band processing used to require a dedicated desktop app. A new OOB method has been developed for the AA server (6.3.5+) which removes the need for this app to be active. See the latest AA server documentation for more details.

Compatibility

#### Managing concurrency

The total number of authorization requests and the concurrent authorization request high-water mark for the reporting period are now displayed in the started task sysprint. Concurrency rates are capped by either the system value for MAXPROCUSER or via the started task start-up parameter ConcurrentAuth= (whichever is lower). Concurrency rates in excess of this value are queued for retry as opposed to being failed.

#### **Default LDAP userid mapping**

If your LDAP userid is the same as your SAF userid, you no longer need to add the AAUSERID tag to the AACZ factor in your MFA segment. If the AAUSERID tag is missing, the started task will use your SAF userid to contact the AA server for authentication.

### Using your SAF password in conjunction with MFA

In normal operations, user authentication using MFA devolves all responsibility for that authentication to the MFA server (NetIQ Advanced Authentication server in this case). The local security software (RACF etc) password is no longer used in the authentication process.

However, you may wish to add the MFA process to the local security software authentication, instead of replacing it.

This variation in the MFA authentication process is known as "compound In-Band" and can be implemented by the AACZ started task by using the Compound=Standard start-up parameter (also see the SafOnly parameter).

For a full description of product features, refer to the Advanced Authentication Connector for z/OS® Installation and Getting Started Guide. For AACZ product files and documentation, contact your Micro Focus Sales Representative. You can also download AACZ documentation from the following location:

https://www.microfocus.com/documentation/advanced-authentication-connector/

### **Installation**

**Features & Fixes** 

You can download the Advanced Authentication Connector for z/OS® software from the Micro Focus Support website at:

Compatibility

https://www.microfocus.com/en-us/support/ Advanced%20Authentication%20Connector%20for%20z%2FOS

You must have a user ID and password to access the "Downloads" site.

The AACZ 1.2 installer installs the full version of the Advanced Authentication Connector for z/OS® product.

Follow the instructions in the Advanced Authentication Connector for z/OS® Installation and Getting Started Guide for instructions on executing the AACZ installer and installing AACZ on the mainframe host computer. The documentation is distributed with the AACZ product files and available at the following location:

https://www.microfocus.com/documentation/advanced-authentication-connector/

# **Software Compatibility**

The prerequisites for the Advanced Authentication Connector for  $z/OS^{\circledR}$  are:

- z/OS version 2.2 or above
- NetIQ Advanced Authentication Server version 6.2
- Resource Access Control Facility (RACF®)
- CA ACF2™ version 16
- CA Top Secret® version 16

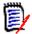

**NOTE** If you are using ACF2 or Top Secret, you need to be at version 16 of those products. Contact Computer Associates for any additional required PTFs.

Compatibility

General Features & Fixes Installation Compatibility Known Issues Documentation Updates

## **Known Issues**

AACZ 1.2 has no known issues.

## **Documentation Updates**

Version 1.2 of AACZ product documentation is provided in Adobe® Portable Document Format (PDF) and is distributed with the AACZ product files. Contact your Micro Focus Sales Representative for details.

You can also download the AACZ documentation from the following location:

https://www.microfocus.com/documentation/advanced-authentication-connector/

Adobe<sup>®</sup> Reader<sup>®</sup> is available for free download at the following location:

http://get.adobe.com/reader/

Version 9 or higher is recommended.